# Martyna Zastrożna

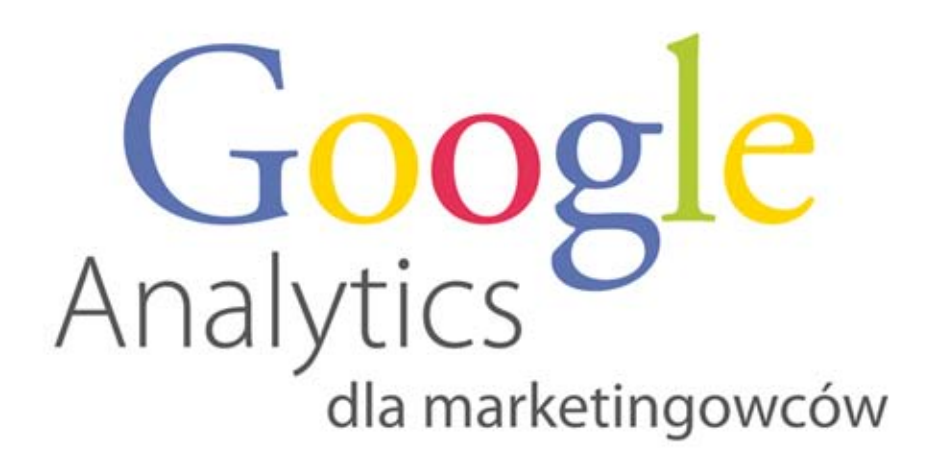

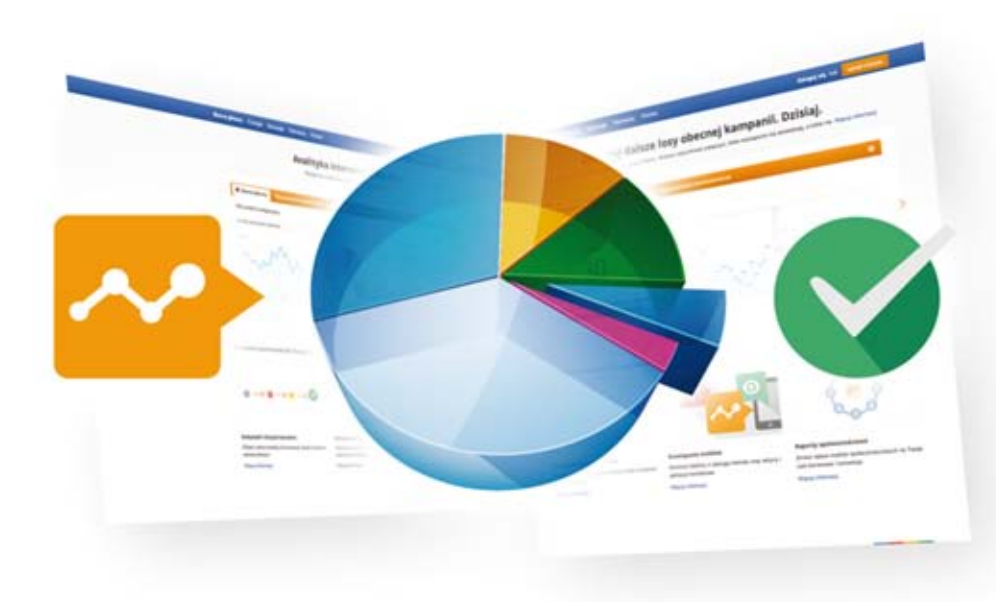

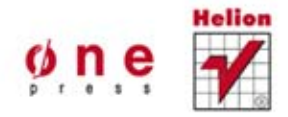

Wszelkie prawa zastrzeżone. Nieautoryzowane rozpowszechnianie całości lub fragmentu niniejszej publikacji w jakiejkolwiek postaci jest zabronione. Wykonywanie kopii metoda kserograficzną, fotograficzną, a także kopiowanie książki na nośniku filmowym, magnetycznym lub innym powoduje naruszenie praw autorskich niniejszej publikacji.

Wszystkie znaki występujące w tekście są zastrzeżonymi znakami firmowymi bądź towarowymi ich właścicieli.

Autor oraz Wydawnictwo HELION dołożyli wszelkich starań, by zawarte w tej książce informacje były kompletne i rzetelne. Nie biorą jednak żadnej odpowiedzialności ani za ich wykorzystanie, ani za związane z tym ewentualne naruszenie praw patentowych lub autorskich. Autor oraz Wydawnictwo HELION nie ponoszą również żadnej odpowiedzialności za ewentualne szkody wynikłe z wykorzystania informacji zawartych w książce.

Redaktor prowadzący: Magdalena Dragon-Philipczyk Projekt okładki: Studio Gravite / Olsztyn Obarek, Pokoński, Pazdrijowski, Zaprucki

Materiały graficzne na okładce zostały wykorzystane za zgodą Shutterstock.

Wydawnictwo HELION ul. Kościuszki 1c, 44-100 GLIWICE tel. 32 231 22 19, 32 230 98 63 e-mail: onepress@onepress.pl WWW: http://onepress.pl (księgarnia internetowa, katalog książek)

Drogi Czytelniku! Jeżeli chcesz ocenić tę książkę, zajrzyj pod adres http://onepress.pl/user/opinie/goanma Możesz tam wpisać swoje uwagi, spostrzeżenia, recenzję.

ISBN: 978-83-246-8100-6

Copyright © Helion 2013

Printed in Poland.

- [Kup książkę](http:// onepress.pl/rf/goanma)
- 
- $\cdot$  Oceń książke • Oceń książkę
- 
- [Księgarnia internetowa](http://helion.pl/page354U~r/JH8P6)<br>• Lubię to! » Nasza społeczność • Lubię to! » Nasza społeczność

# Spis treści

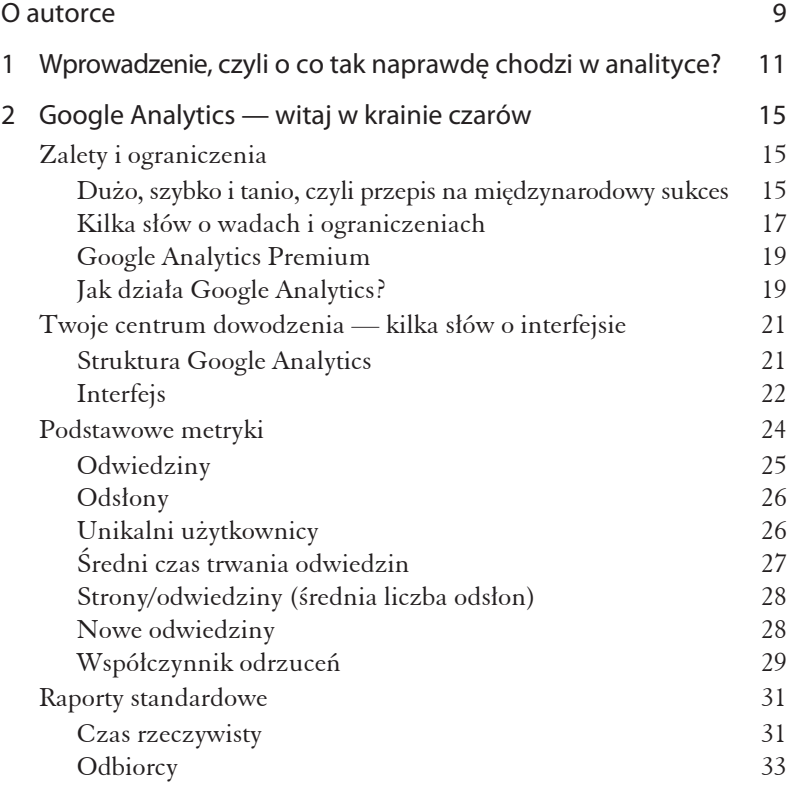

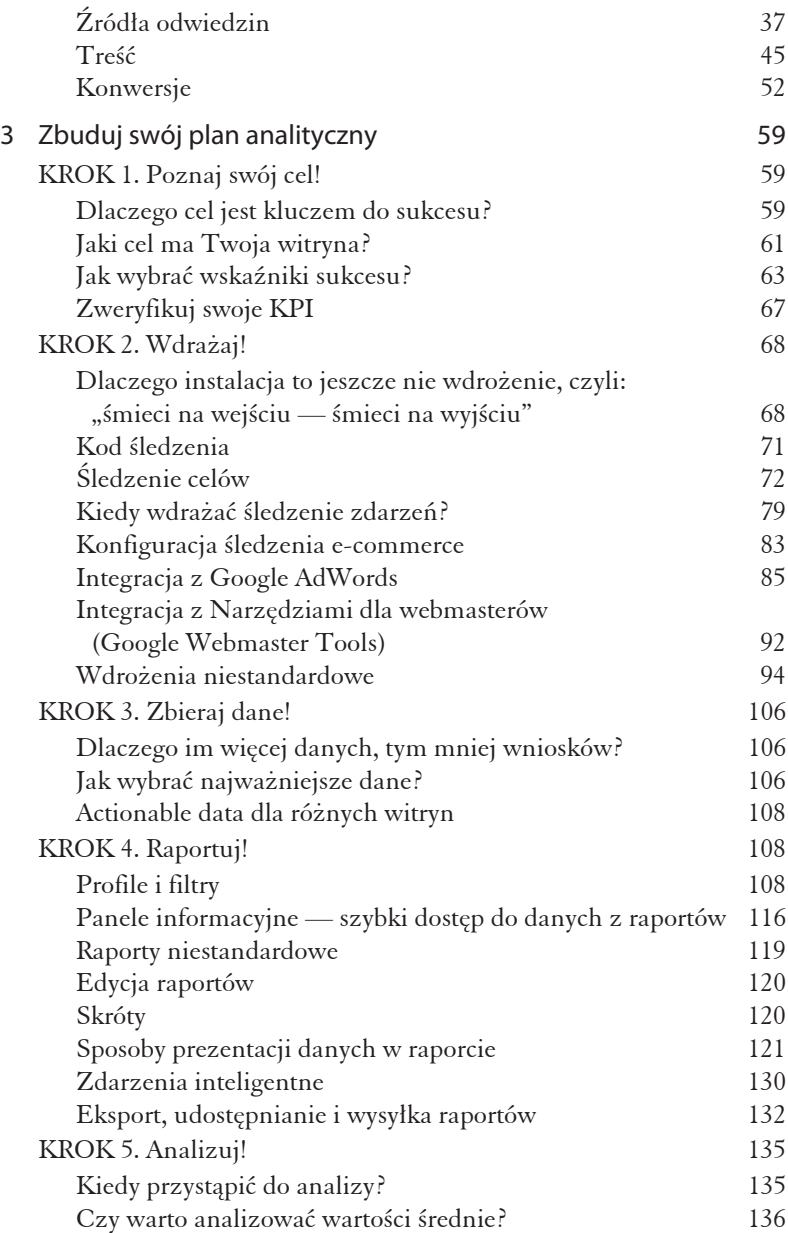

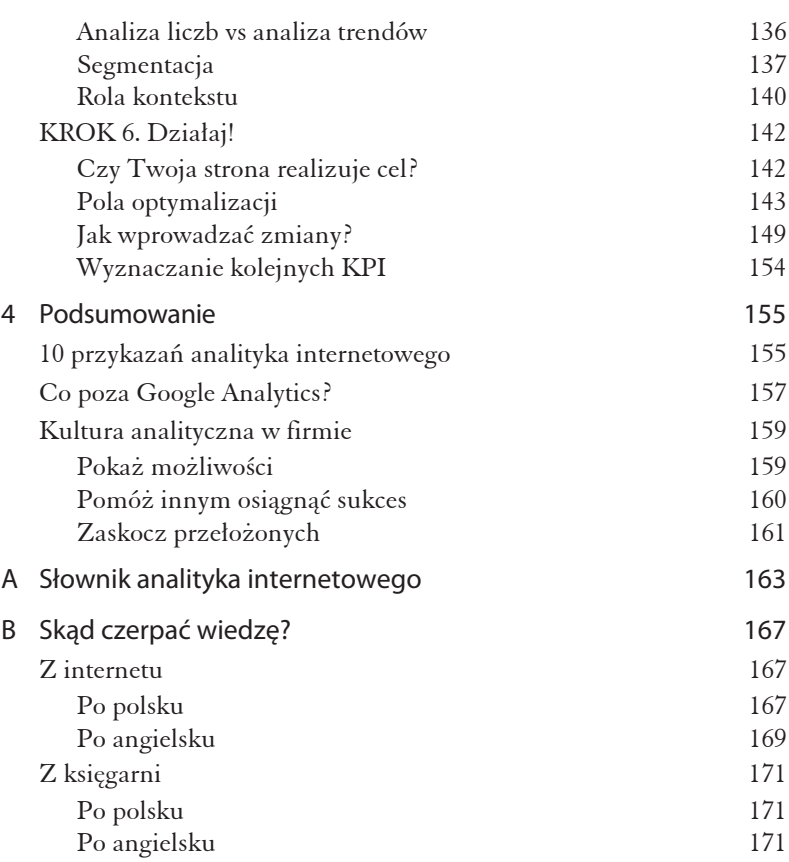

# 2 Google<br>Analytics — witaj w krainie czarów

# Zalety i ograniczenia

Czy ponad 10 mln serwisów internetowych może się mylić? Według danych Google z 2012 roku właśnie w tylu witrynach zainstalowano narzędzie Google Analytics. Wśród nich jest ponad 55% z 10 tys. topowych serwisów na świecie. I choć konkurentów nie brakuje, dla sporej rzeszy e-marketingowców to właśnie Google Analytics jest synonimem analityki internetowej. Dlaczego?

### Dużo, szybko i tanio, czyli przepis na międzynarodowy sukces

Jeśli zajmujesz się także tradycyjnym, offline'owym marketingiem, z pewnością zdajesz sobie sprawę z tego, jak wiele wiedzy, czasu, wysiłku i pieniędzy wymaga zebranie odpowiedniej ilości wiarygodnych danych o Twoich klientach. Ankiety, badania telefoniczne, fokusy, *eye-tracking* — wszystkie te metody są prawdziwymi pożeraczami budżetów! I choć oczywiście odpowiednio wykorzystane mogą być świetną inwestycją, wiele firm zwyczajnie nie może sobie na nie pozwolić.

Tymczasem Google daje nam do ręki narzędzie, dzięki któremu w świecie *online* wszystkie te problemy niemal przestają istnieć. Bez specjalistycznej wiedzy i dużych nakładów czasu możemy znaleźć odpowiedzi na wiele pytań nurtujących przedsiębiorców i marketingowców, a w konsekwencji podejmować mądre decyzje biznesowe.

Statystyki zebrane w kilkudziesięciu przejrzystych raportach pozwalają dowiedzieć się m.in.:

- Które działania reklamowe są naprawdę skuteczne?
- $\blacksquare$  Kim sa odbiorcy strony?
- W jaki sposób z niej korzystają?
- Co użytkownikom strony podoba się na niej najbardziej?
- Kiedy potencjalni klienci rezygnują z zakupu?

I najważniejsze:

Co zrobić, aby witryna coraz lepiej spełniała oczekiwania użytkowników, a nam pozwalała zarabiać więcej?

Trudno pogardzić takimi informacjami, prawda? W dodatku pierwsze dane pojawiają się zazwyczaj już po upływie około godziny od instalacji w formie wygodnych i gotowych do wyeksportowania raportów.

W popularyzacji Google Analytics z pewnością pomaga to, że (podobnie jak wiele innych usług giganta z Mountain View) praktycznie jest darmowy. Jeśli Twój serwis odnotowuje nie więcej niż 10 mln tzw. trafień (ang. hits) miesięcznie, za korzystanie z GA nie zapłacisz ani złotówki.

**Trafieniem** może być przede wszystkim: odsłona strony, transakcja lub zdarzenie (np. pobranie odpowiednio otagowanego pliku PDF). Jeśli nie prowadzisz naprawdę sporego portalu, nie powinieneś mieć żadnych problemów ze zmieszczeniem się w limitach Google  $\odot$ 

#### *Kilka sïów o wadach i ograniczeniach*

Jak widzisz, Google Analytics jest w stanie zaoferować bardzo dużo możliwości przy praktycznie zerowym nakładzie kosztów. Nie znaczy to jednak, że jest narzędziem wolnym od wad i ograniczeń. Oto ich krótki przegląd.

Po pierwsze: Google Analytics jest usługą, więc wszystkie zgromadzone dane należą do usługodawcy (Google) i są zapisywane na jego serwerach. Jeśli pracujesz w firmie, dla której szczególnie ważna jest poufność danych, powinieneś poważnie przemyśleć tę kwestię.

Google gwarantuje **przechowywanie danych przez minimum** 25 miesięcy. Oczywiście często na koncie zachowywane są informacje sprzed kilku lat, ale jeśli któregoś dnia znikną, nie możemy mieć o to pretensji.

Warto także pamiętać, że zebrane dane spływają do systemu z **opóźnieniem**. Jeśli Twoja witryna przesyła do GA informacje o ponad 200 tys. odwiedzin w ciągu dnia, raporty będą odświeżane tylko raz dziennie (proces przetwarzania startuje codziennie o 12:00 UTC i trwa jakieś 10 godzin).

Wypada również podkreślić, że z uwagi na sposób zbierania informacji **Google Analytics nie w kaĝdym przypadku jest w stanie** zarejestrować dane. W raportach zabraknie m.in. informacji o użytkownikach, którzy mają wyłączoną obsługę JavaScript w przeglądarce lub zablokowane zapisywanie plików *cookies*.

Ponadto w przypadku raportów sporządzonych na bazie danych z bardzo duĝej liczby odwiedzin (ponad 250 tys.) lub konwersji (ponad 1 mln) Google Analytics korzysta z procedury **próbkowania**. Oznacza to, że system, aby umożliwić szybsze wygenerowanie raportu, przygotowuje go na określonej próbce danych (informacje o zastosowanej próbce zostaną wyświetlone w raporcie).

Przy dużych stronach problemem mogą się okazać także inne  $lograniczenia ilościowe, m.in.:$ 

- maksymalna liczba trafieñ rejestrowanych w czasie jednej sesji (500);
- dzienne ograniczenie liczby danych o transakcjach agregowanych w raportach (maks. 50 tys. rekordów, reszta zostanie oznaczona jako(other));
- limit kont utworzonych przy uĝyciu jednego loginu (25) i profili w ramach jednego konta (50);
- maksymalna liczba celów (cztery zestawy po pięć celów) i etapów ścieżek do celu (20);
- ograniczenie liczby segmentów zaawansowanych (100 dla jednego loginu) i zmiennych niestandardowych (maks. pięć zmiennych).

Na zakończenie warto podkreślić, że Google Analytics nie pozwala na odzyskanie i analizę wcześniej niezarejestrowanych danych. Jeśli popełnimy błąd przy filtrowaniu informacji lub zawczasu nie ustawimy śledzenia wszystkich celów strony, które chcemy mierzyć, dane, niestety, przepadną w otchłani przeszłości.

Jeśli nie do końca rozumiesz, co znaczą poszczególne terminy, zajrzyj do słowniczka zamieszczonego na końcu książki, a wszystko stanie się jasne  $\odot$ 

#### *Google Analytics Premium*

Remedium na część wspomnianych ograniczeń GA może być rozszerzona, płatna wersja narzędzia: Google Analytics Premium. Oto co Google może Ci zaoferować, jeśli wysupłasz na taką przyjemność 150 tys. dolarów rocznie:

- zwiększenie limitu trafień do miliarda miesięcznie,
- zbieranie 99,9% danych i raportowanie 99%,
- brak próbkowania nawet przy raportach dla duĝej liczby odwiedzin,
- gwarancję świeżości danych (aktualizacja co maks. 4 godziny),
- nożliwość zdefiniowania 50 zmiennych niestandardowych,
- dedykowany zespół wsparcia, dostępny 24 godziny na dobę przez 7 dni,
- przeszkolenie przez ekspertów Google,
- pomoc w pełnym wdrożeniu GA.

Na razie GA Premium jest dostępny wyłącznie we Francji, w Kanadzie, Niemczech, Japonii, Hiszpanii, Wielkiej Brytanii i USA.

Więcej informacji o Google Analytics w wersji Premium znajdziesz na stronie http://www.google.com/analytics/premium/features.html.

### *Jak dziaïa Google Analytics?*

Zapewne zastanawiasz się, w jaki sposób Google Analytics zbiera i przetwarza informacje o użytkownikach Twojej strony. Otóż cały proces zbierania danych opiera się na tzw. **cookies** (*ciasteczkach*), czyli niewielkich plikach tekstowych wysyłanych na komputery internautów przez serwer, na którym znajduje się Twoja witryna. To właśnie

w *ciasteczkach* zapisywane są dane, które później możesz obserwować w raportach.

*Cookies* są zarządzane przez napisany w języku JavaScript kod **Ăledzenia** (GATC — ang. *Google Analytics Tracking Code*), dlatego aby rozpocząć monitorowanie ruchu na swoim serwisie, musisz skopiować wygenerowany wcześniej fragment kodu i umieścić go na wszystkich podstronach witryny. (Jeśli już nie możesz się doczekać instalacji, zajrzyj do podrozdziału "Krok 2. Wdrażaj!" w rozdziale 3. — znajdziesz tam wszystkie potrzebne wskazówki  $\circledcirc$ ).

Kiedy internauta trafia na Twoją stronę, przeglądarka wysyła do serwera prośbę o jej wywołanie. Wówczas znajdujący się na niej kod śledzenia umieszcza na komputerze użytkownika *ciasteczka* (lub nadpisuje je, czyli zastępuje nowymi, zawierającymi aktualniejsze informacje).

Dane te są przesyłane na serwer Google Analytics, a następnie gromadzone i przetwarzane tak, abyś mógł cieszyć się nimi w zrozumiałej i łatwo dostępnej postaci (rysunek 2.1).

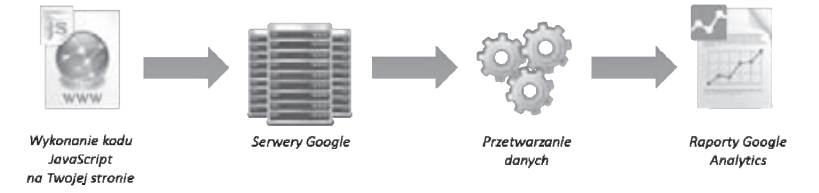

**RYSUNEK 2.1.** *Jak dziaïa Google Analytics?*

Dzięki temu, że Google Analytics używa wyłącznie bezpiecznych *cookies* (tzw. *first party cookies*), informacje o użytkownikach są w 100% anonimowe i w żaden sposób nie umożliwiają ich identyfikacji. A więc pogłoski o złowieszczej inwigilacji internetowej są lekko przesadzone  $\odot$ 

# **Twoje centrum dowodzenia — kilka sïów o interfejsie**

### *Struktura Google Analytics*

Zanim zajrzysz do interfejsu Google Analytics, rzuć okiem na jego strukturę (rysunek 2.2). Dzięki temu zarządzanie kontem i dostępami do informacji będzie znacznie łatwiejsze.

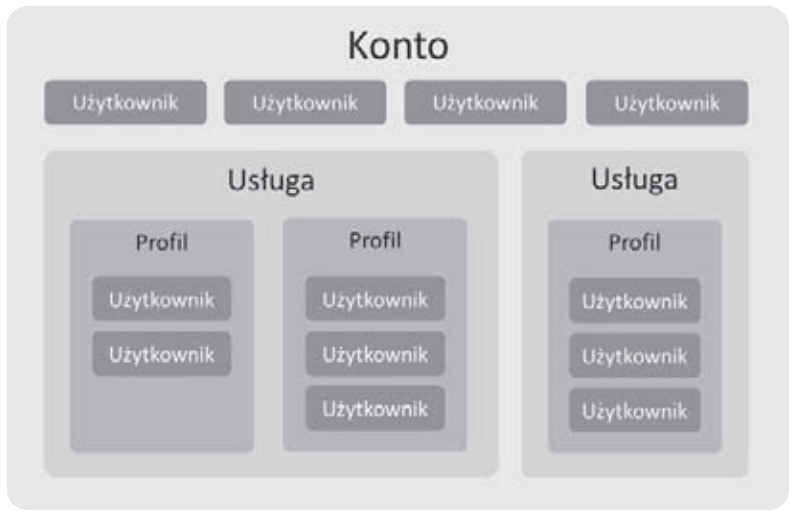

**RYSUNEK 2.2.** *Struktura konta Google Analytics*

Najwyĝsze miejsce w strukturze zajmuje **konto** (ang. *account*), w ramach którego moĝna ĂledziÊ dane dla wielu **usïug** (ang. *property*). Usługą może być witryna internetowa lub aplikacja mobilna.

Dla każdej usługi można stworzyć wiele profili (ang. *profile*), które zbierają i prezentują dane w określony sposób. Profil może zawierać np. filtr wykluczający ruch z naszego firmowego IP lub uwzględniający wyłącznie odwiedziny z kampanii linków sponsorowanych.

Właściciel usługi może dodać do konta użytkowników (ang. user) i przydzielić im dostęp na wybranym poziomie:

- wyświetlanie i analiza raportów;
- współpraca (tworzenie i udostępnianie zasobów);
- edycja (zarządzanie kontami, celami, filtrami itp.);
- zarządzanie użytkownikami.

Chcesz wiedzieć więcej o strukturze Google Analytics? Zajrzyj na http://goo.gl/X81TV.

### Interfejs

Nareszcie nadszedł czas na prawdziwą zabawę! Pora zalogować się na konto Google Analytics. Naszą przygodę zaczniemy od zapoznania się z interfejsem, który w przypadku większości raportów wygląda tak jak na rysunku 2.3.

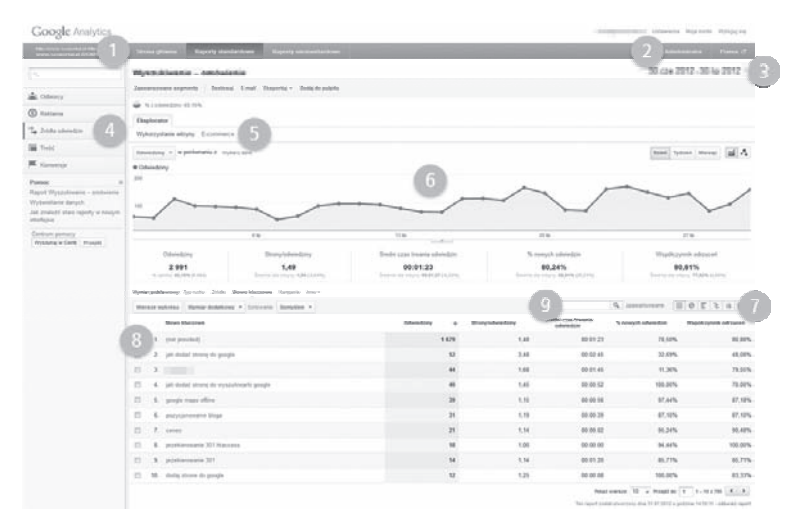

RYSUNEK 2.3. Interfejs Google Analytics

W lewym górnym rogu, tuż pod logotypem Google Analytics, znajdziemy **pole wyboru konta i profilu**, którego statystyki chcemy analizować (1). Jeśli mamy pod opieką dużo witryn, najwygodniej będzie skorzystać z wbudowanej wyszukiwarki.

Na tej samej pomarañczowej belce, dokïadnie po przeciwnej stronie, znajduje się zakładka *Administrator* (2), w której są m.in. informacje o profilach, do których mamy dostęp, nasz kod śledzenia, ustawienia usługi i możliwość tworzenia list remarketingowych. Jeśli mamy uprawnienia na poziomie administratora, także w tym miejscu możemy udostępniać statystyki współpracownikom.

Poniĝej znajdziemy pole **wyboru zakresu czasowego (3)**, który chcemy przeanalizować. Mamy do dyspozycji aż trzy metody wyboru dat:

- możemy skorzystać z listy predefiniowanych zakresów czasowych (np. dzisiaj, wczoraj, ostatni tydzień, ostatni miesiąc);
- możemy wpisać datę początkową i końcową w odpowiednie pola;
- możemy wybrać zakres czasowy, korzystając z minikalendarza (rysunek 2.4).

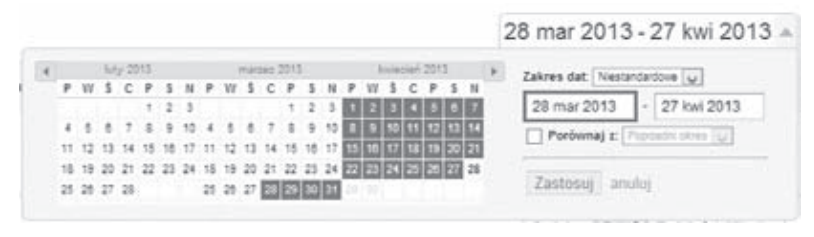

**RYSUNEK 2.4.** *Wybór zakresu czasowego raportu*

Po lewej stronie interfejsu jest katalog dostępnych raportów (4), które zostaïy zebrane w kilku kategoriach: *Czas rzeczywisty*, *Odbiorcy*, Źródła odwiedzin, Treść i Konwersje. Po kliknięciu nazwy kategorii możemy przejrzeć listę wszystkich znajdujących się w niej zestawień.

Wiele raportów składa się z kilku zakładek przedstawiających innego rodzaju dane. Aby zmienić przeglądaną zakładkę, wystarczy kliknąć odpowiedni link (5) nad wykresem, po lewej stronie (rysunek 2.5).

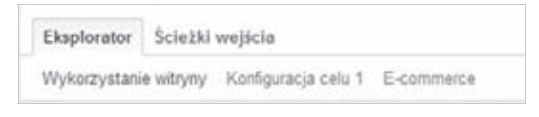

**RYSUNEK 2.5.** *Linki do kolejnych części raportu* 

W większości przypadków dane w raporcie są przedstawiane na dwa sposoby:

- za pomocą wykresu liniowego **(6)**,
- za pomocą innego typu wykresu (słupkowy, kołowy itd.) lub tabeli **(8)**.

Sposób prezentacji danych możemy zmienić, klikając w ikonki znajdujące się po prawej stronie (7). Jeśli raport jest wyjątkowo obszerny, możemy ułatwić sobie życie za pomocą pola filtrowania/ **wyszukiwania (9)**.

#### **Podstawowe metryki**

W trakcie korzystania z Google Analytics zetkniesz się bardzo dużą liczbą zróżnicowanych raportów. Nie martw się jednak — ich zrozumienie nie będzie dla Ciebie trudne, jeśli zapoznasz się z kilkoma najważniejszymi metrykami (wskaźnikami), które pojawiają się w większości raportów. Gotowy? No to zaczynamy!

# PROGRAM PARTNERSKI

GRUPY WYDAWNICZEJ HELION

**1. ZAREJESTRUJ SIĘ** 2. PREZENTUJ KSIĄŻKI **3. ZBIERAJ PROWIZJĘ** 

Zmień swoją stronę WWW w działający bankomat!

Dowiedz się więcej i dołącz już dzisiaj! http://program-partnerski.helion.pl

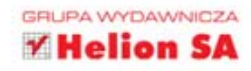

# Co i dlaczego klikają ludzie, na których Ci zależy?

W świecie tradycyjnego, offline'owego marketingu na zbadanie potrzeb, nawyków i przekonań potencialnych klientów wydaje się krocie. Organizowane sa drogie testy, grupy fokusowe i badania ankietowe, które mają pomóc zajrzeć w umysły Twoich potencjalnych odbiorców. W końcu kampania reklamowa niepoparta solidną analityczną podbudową jest wielce ryzykowna, prawda?

W internecie nie musisz uciekać się do tak kosztownych metod - Twoi odbiorcy sami powiedzą Ci, czego potrzebują, w najprostszy i najbardziej wiarygodny sposób: klikając to, co ich interesuje. Dzieki poteżnemu, darmowemu narzedziu Google Analytics bez specjalistycznej wiedzy i dużych nakładów czasu możesz znaleźć odpowiedzi na wiele pytań nurtujących marketingowców.

Miedzy słupkami i wierszami tabel kryja się prawdziwe historie internautów, którzy odwiedzili kiedyś Twoja strone. Śledzac na bieżaco statystyki, możesz w prosty sposób przetestować skuteczność przyjętej strategii, nieustannie podnosić użyteczność witryny i podejmować madre decyzje biznesowe. Czy to działa? Zapytaj Amazon.com, który zbudował swoja potege na analizie i testowaniu nowych rozwiązań!

> Martyna Zastrożna — entuzjastka marketingu internetowego i web usability. Z nieskrywaną fascynacją przygląda się tabelkom i wykresom w ukochanym Google Analytics, Posiada certyfikaty kwalifikowanego specialisty Google AdWords oraz Google Analytics IQ. Chetnie dzieli się wiedzą ze studentami Uniwersytetu im. Adama Mickiewicza w Poznaniu i uczestnikami szkoleń (m.in. dla firm: Enea, Solar, Media Expert oraz Urzedu Miasta Stołecznego Warszawy).

# ksiażkiklasybusiness

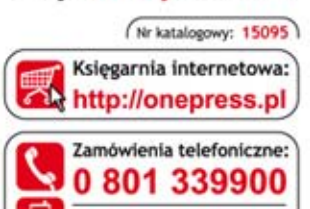

601

33990

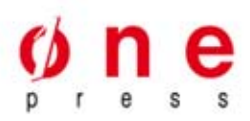

Sprawdż najnowsze promocje: O http://onepress.pl/promocje Książki najchętniej czytane: O http://onepress.pl/bestsellery Zamów informacje o nowościach: O http://onepress.pl/nowosci

**Helion SA** ul. Kościuszki 1c, 44-100 Gliwice tel.: 32 230 98 63 e-mail: onepress@onepress.pl http://onepress.pl

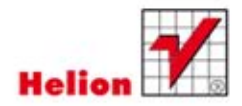

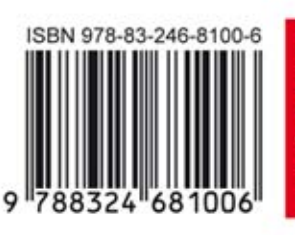

**Cena: 39,90**